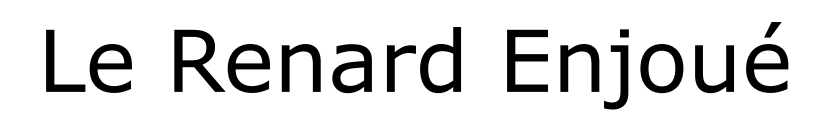

**Discord** Nos commandes slash

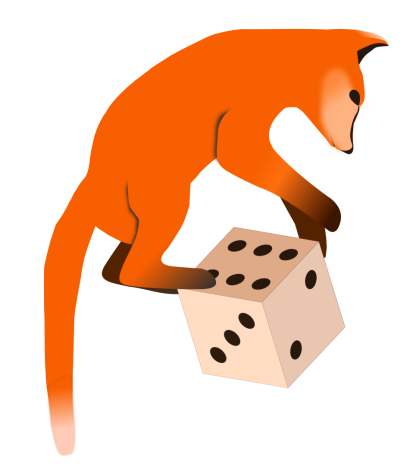

## Table des matières

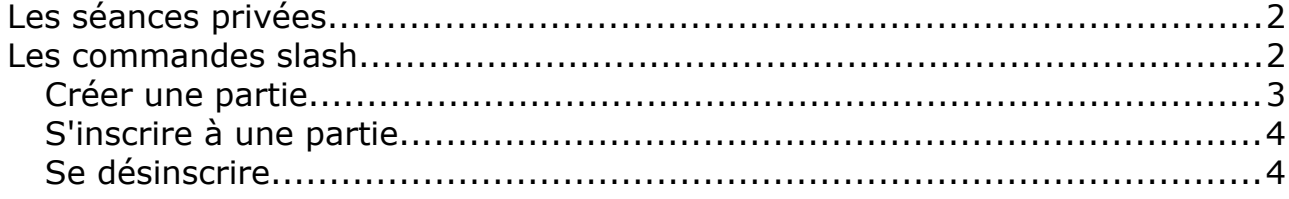

# <span id="page-1-1"></span>**Les séances privées**

Il s'agit de parties organisées chez lui par un membre de l'association.

Si vous avez besoin de joueurs, et que vous avez envie de jouer chez vous plutôt que dans les salles que la mairie nous prête le soir, procédez comme suit :

- Sur discord, dans le salon organisation-parties (catégorie DISCUSSIONS), annoncez ce que vous proposez : nom du jeu, degré de complexité, durée, nombre de joueurs requis (en plus de vous-même) et indiquez éventuellement aussi vos disponibilités (dates, tranches horaires).
- Quand vous parvenez à arrêter une date, générez un salon pour cette partie en tapant /creer (voir plus loin). Cela ajoute également votre annonce sur le site de l'association.

Les personnes qui souhaitent y participer doivent :

- $\triangleleft$  Aller sur ce salon.
- S'inscrire en tapant /inscription.

La liste des participants se mettra à jour automatiquement. S'il n'y a plus de place (le quota que vous avez indiqué est atteint), plus personne ne pourra s'inscrire.

Rappel : Pas besoin de le faire pour venir jouer dans nos salles en ville. Cette procédure sert seulement à faciliter les choses pour les adhérents qui veulent inviter chez eux.

# <span id="page-1-0"></span>**Les commandes slash**

Nous avons créé des commandes personnalisées afin de gérer cette procédure qui était, lors de la création de l'association, notre unique moyen de nous réunir pour jouer.

Les commandes sont utilisables dans tous les salons où vous pouvez écrire.

Elles commencent par le signe "/" suivi d'un mot clé. Il vous suffit ensuite de tabuler pour voir s'afficher au-dessus la liste des paramètres de la commande. Cliquez sur le paramètre puis tapez sa valeur. Recommencez pour les paramètres suivants, puis utilisez la touche Entrée quand vous avez terminé.

La suite se déroule automatiquement.

### <span id="page-2-0"></span>**Créer une partie**

Vous voulez héberger une partie chez vous ? Vous avez déjà la date ?

Voici la commande à taper et ses paramètres :

<span id="page-2-1"></span>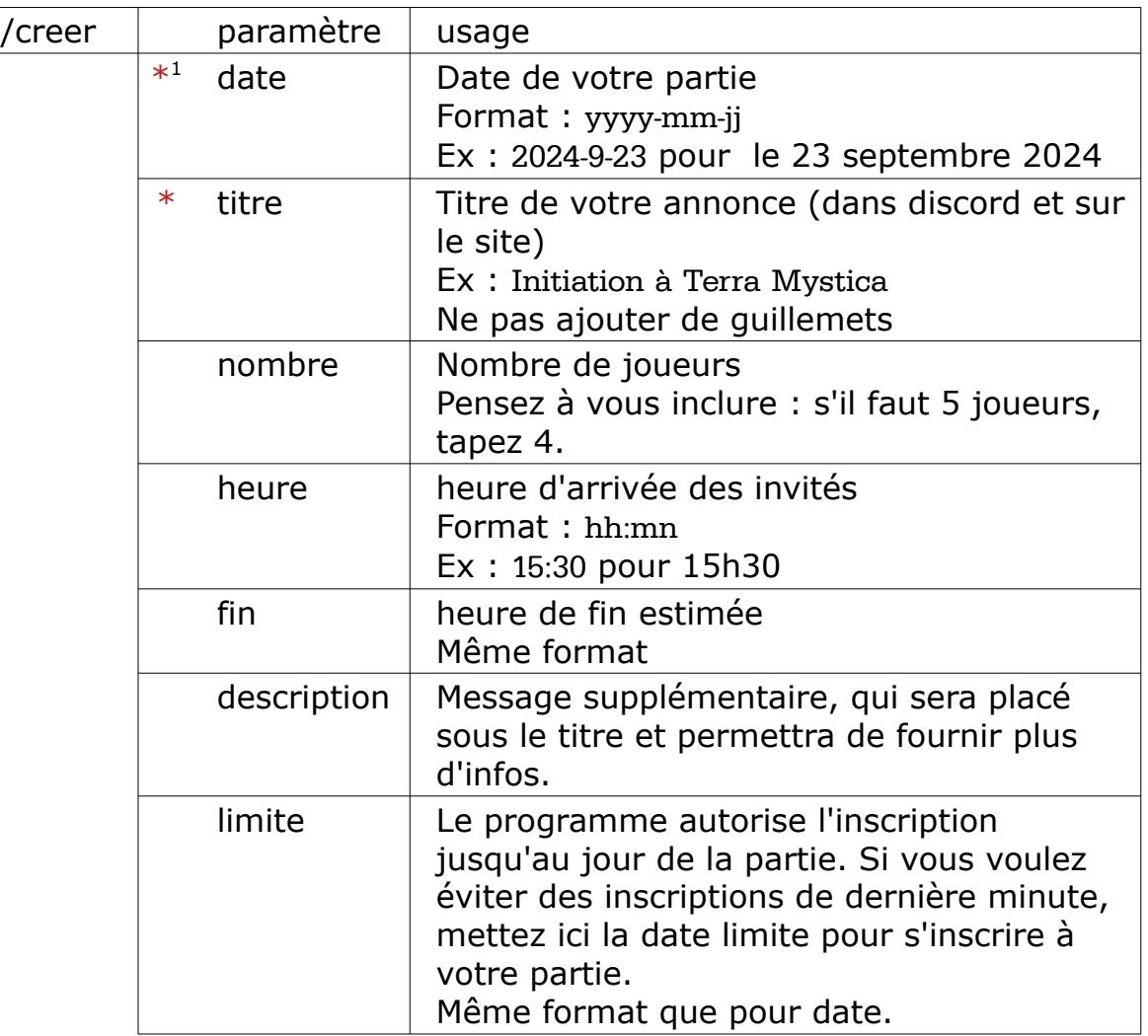

Quand vous tapez sur Entrée,

- un salon est créé dans PARTIES
- une annonce est postée sur le forum
- l'événement est ajouté sur le site (dans Agenda)
- Tout est prêt pour que vos invités s'inscrivent.

Une modification à effectuer ? Une description à ajouter ?

Utilisez la commande /maj qui prend les mêmes paramètres que /creer (sauf la date : mieux vaut annuler la séance, la recréer et prévenir vos invités plutôt que changer la date dans leur dos).

<span id="page-2-2"></span>[<sup>1</sup>](#page-2-1) \* : paramètre obligatoire

### <span id="page-3-1"></span>**S'inscrire à une partie**

Une des parties proposées vous intéresse ? Ou bien vous vous étiez déjà mis d'accord avec l'organisateur pour venir ?

Voici la commande à taper dans le salon de cette partie :

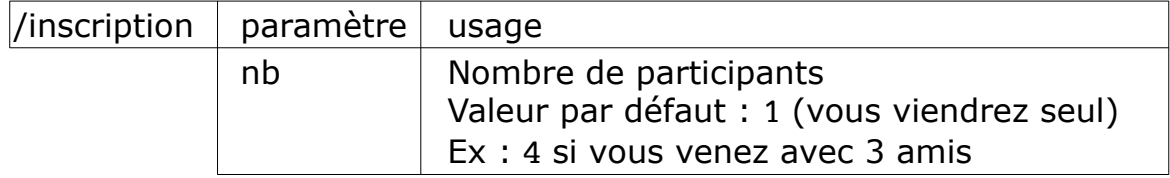

Quand vous tapez sur Entrée, votre nom s'ajoute à la liste des participants.

Quand le nombre maximal de joueurs a été atteint, ça affiche "Complet" (sur le site aussi). Si ce quota est déjà atteint quand vous tapez Entrée, ou si vous entrez un nombre supérieur au nombre de place restantes, ou si la date limite est passée, un message vous informe que l'opération a échoué.

Si vous n'avez pas envie de créer un compte discord, vous pouvez vous inscrire depuis notre site :

#### <span id="page-3-4"></span><span id="page-3-2"></span>https://renardenjoue.araetech.eu

Un compte est créé pour vous lors de votre adhésion, sauf si vous en aviez déjà un. Connectez vous dessus.

En cas d'oubli de votre mot de passe, joignez nous par mail, WhatsApp ou autre mais *par pitié*, n'en créez pas un nouveau  $\bullet$ ! Sur votre compte, indiquez dans "Nombre de joueurs" à combien vous serez pour le jeu proposé et enregistrez<sup>[2](#page-3-3)</sup>.

Puis allez sur l'agenda et sélectionnez la séance à laquelle vous souhaitez participer. Cliquez sur le bouton "Inscription" s'il y en a un<sup>[3](#page-3-5)</sup>.

Soyez ponctuel, ou prévenez à temps si vous risquez d'être en retard.

#### <span id="page-3-0"></span>**Se désinscrire**

Vous avez un imprévu ? Tapez /desinscription (au même endroit).

Ça ne vous dispense pas de prévenir votre hôte que vous ne pourrez pas venir. Ne laissez pas les autres joueurs vous attendre pour rien.

<span id="page-3-3"></span>[<sup>2</sup>](#page-3-2) seulement si ça a changé par rapport à la fois précédente

<span id="page-3-5"></span>[<sup>3</sup>](#page-3-4) Toute inscription sera impossible si c'est déjà complet, ou après la date limite.